## **Bedienung durch den Kunden:**

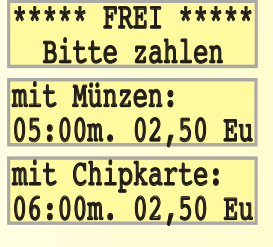

gezahlt:

**(optional) sein. ladbar.**

# 05:00m. 02,50 Eu

## gezahlt: 06:00m. 02,50 Eu Guthaben:0147,50 06:00m. 02,50 Eu

#### \*\*\*\* BELEGT \*\*\*\* Start in xx:xx \*\*\*\* BELEGT \*\*\*\* läuft noch xx:xx \*\*\*\* BELEGT \*\*\*\* kühlt noch xx:xx

Guthaben:0158,00 00:00m. 000,00Eu

CK aufbuchen: Karte entnehmen! Guthaben:0200,00 Aufgeb.: 0042,00 aufzubuchende Karte einstecken aufzubuchende Karte einstecken

**Diese Texte laufen in einer Runde. Angezeigt wird die Betriebsbereitschaft, die Mindestzeit und der dafür zu zahlende Betrag. Der Kunde kann sich entscheiden zur Zahlung mit Münzen oder mit Chipkarte. Münzen können Bargeld oder Wertmarken Eine Chipkarte ist beliebig oft wieder auf-**

**Für Barzahler und Chipkartenkunden können unterschiedliche Preisgefüge programmiert werden. Steckt eine gültige Chipkarte im Gerät, wird generell das Chipkartenpreisgefüge zu Grunde gelegt.**

1. Zahlung per Bargeld oder Wertmarken:<br>Der Kunde wirft Bargeld oder Wertmarken in den<br>Münzprüfer. Das Gerät zeigt die Zeit und den<br>dafür gezahlten Betrag an. Münzen können bis<br>zum Beginn der Laufzeit nachgeworfen werden.

#### **2. Zahlung per Chipkarte:**

Der Kunde steckt seine Chipkarte ein. Der Chip-<br>kartenmünzer zeigt das Guthaben auf der Chip-<br>karte, die Zeit und den dafür abgebuchten Be-<br>trag an. Durch Drücken der [+]-Taste wird zu-<br>nächst der Mindestbetrag abgebucht u **Mit der [-]-Taste wird der gesamte Betrag wieder der Chipkarte gutgeschrieben, solange diese noch im Gerät steckt. Ist der Zahlvorgang be-endet, startet der Chipkartenmünzer die Vorlaufzeit. Diese kann durch Drücken der Starttaste** 

**verkürzt werden. Nach der Vorlaufzeit startet der Chipkarten-münzer die an ihm angeschlossene Sonnenbank, welche nach der Laufzeit noch für eine voreinge-stellte Zeit gekühlt wird, bevor der Chipkarten-münzer wieder "FREI" anzeigt.**

**Der Kunde hat, bei gesteckter Chipkarte die Möglichkeit, sich seine Karte, durch Einwerfen von Münzen, selbst aufzuladen, falls diese Funk-tion nicht gesperrt ist. Auch ein Aufbuchrabatt kann programmiert werden. 3. Chipkarte aufladen mit Münzen:**

Die Aufladung von Chipkarten kann auch mit der<br>Sonderchipkarte Chipkarte aufbuchen erfolgen. **Dazu muß diese Karte einmal kurz in den Chipkartenmünzer gesteckt und, ohne weitere Aktio-nen, wieder entnommen werden. Anschließend schieben Sie die aufzubuchende Kundenkarte in das Gerät. Das Guthaben, angezeigt in der 1. Zeile, verändert sich durch das Auf- bzw. Abbuchen, was in der 2. Zeile angezeigt wird. Abge-bucht werden, können nur Beträge, die zuvor im gleichen Vorgang aufgebucht wurden. Zur Eingabe der Werte benutzen Sie wieder die [+]-, [++]- und die [-]-Taste. 10 Sekunden, nachdem die Karte wieder entnommen wurde, ist der Chipkartenmünzer wieder betriebsbereit. Möchten Sie eine weitere Karte aufladen, muß diese innerhalb dieser 10 Sekunden eingesteckt werden. 4. Chipkarte aufladen mit Spezialchipkarte:**

## **Fehlermeldungen bei Chipkarten: ehlermeldungen**

 Chipkarte bitte wenden! Chip defekt Fxxx bitte entnehmen! gehört nicht zu

diesem Studio

**Die ersten beiden Fehlermeldungen deuten darauf hin, daß der Chip nicht gelesen werden kann. Hierfür gibt es verschiedene Ursachen. Eine davon könnte sein, daß die Karte verkehrt herum eingesteckt wurde oder der Chip der Karte bzw. die Chipkartenleserkontakte sind verschmutzt. Letzterem kann durch Reinigen abgeholfen werden.**

**Hier hat die Chipkarte, die gerade im Chip-kartenmünzer steckt, eine Id, die nicht in diesem Gerät freigegeben ist.**

## **Programmierung: rogrammierung:**

xx:xxm.

Mindestpreis Bar xx, xxEu Zeit für xx, xxEu Bar xx:xxm. Mindestpreis Karte xx,xxEu Zeit für xx, xxEu Karte xx:xxm. Vorlaufzeit xx:xxm. Nachlaufzeit

#### Maximalzeit xxx Minuten Anlaufzeit xxx Sekunden für je: xxxx, xx Rabatt: xxxx,xx Chipkartentakt xx,xxEu

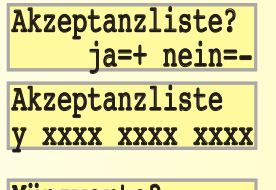

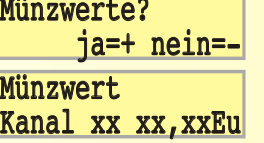

Anz. Korrekturen xxx Maximalwert Karte xxxxEu Korrekturwert Karte xxxxEu

<mark>Durch das Einstecken und wieder Entnehmen</mark><br><mark>der Programmierkarte oder durch Drücken der</mark> **Programmiertaste gelangt man in das Program-miermenü. Mit den Tasten [+] (mehr), [++] (viel mehr) kann zunächst der Mindestpreis für Bar**zahler eingegeben werden. Dabei ist die Schritt-<br>weite für die 1+1-Taste 10 Cent und für die [++1-<br>Taste ganze Euro. Die [-1-Taste setzt die einge-<br>stellten Werte auf 0. Einzustellende Werte<br>blinken. Durch Drücken der [OK] durch Betätigen der [OK]-Taste erreicht.<br>Bei der Eingabe der Vor- bzw. Nachlaufzeit muß<br>jeweils zuerst die Programmierung der Minuten<br>erfolgen und, nach Drücken der [OK]-Taste, die<br>Sekunden. Welche Position gerade aktiv is **wird wieder durch Blinken angezeigt. Mit der [++]-Taste sind größere Schrittweiten möglich.**

**Die Maximalzeit ist die Zeit, nach der die angeschlossene Sonnenbank, zum Schutz vor Verbrennungen, zwangsausgeschaltet wird.**

**Bei einigen Sonnenbänken gehen die Röhren, nach Einschalten der Bank, zeitverzögert an. Damit dem Kunden aber keine Sonnenzeit verloren geht, kann zusätzlich eine Anlaufzeit programmiert werden. Hier kann eingestellt werden, wie hoch der abzu-**

**buchende Betrag pro Tastendruck bei der Chip-karte sein soll. Die kleinste Einheit ist 10 Cent.**

**Dieser Rabatt wird beim Aufladen von Chip-karten mit Münzen vergeben und zwar für einen vorprogrammierten Geldbetrag, der in den Chipkartenmünzer geworfen wurde. Die Funktion der Chipkartenaufladung durch Münzen kann gesperrt werden, durch die Eingabe von 0-Beträgen in beiden Zeilen.** 

Mit der [-]-Taste überspringen Sie die nachfol-<br>gende Akzeptanzliste und mit der [+]-Taste ge-<br>langen Sie zu deren Inhalt.In der Akzeptanzliste<br>können Id`s (Id 0 - Id 9) freigegeben bzw. ge-<br>sperrt werden (Erläuterungen s. **erreicht werden, sind zur Veränderung nicht freigeben. Die Master Id des Gerätes (Id /), welche vom Werk eingestellt ist, bleibt immer erhalten.** 

**Mit der [-]-Taste überspringen Sie die nach-folgende Münzwerttabelle und mit der [+]-Taste gelangen Sie zu deren Inhalt.**

**bestimmter Münzwert zugeordnet werden. Das ist u.a. bei der Vergabe eines Wertes für eine Wertmarke von Bedeutung.**

**Sicherheitsgründen eingestellt werden. Ein unrealistischer Betrag auf einer Chipkarte wird, wenn dieser den eingestelltem Maximalwert überschritten hat, auf den Korrekturwert gedie auf diese Weise korrigiert wurden.** 

## **Statistiken: tatistiken:**

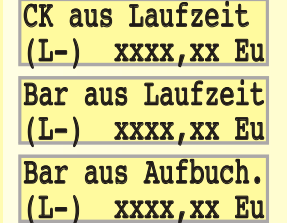

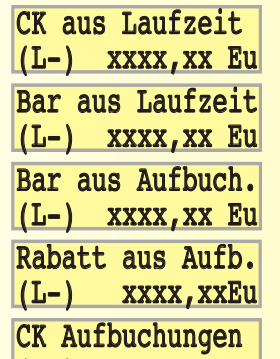

**Dieser Zähler zeigt die Summe aller Chipkartenaufbuchungen, die mit der Sonderchipkarte "Chipkarte aufbuchen" getätigt wurden.**

Mit der Tageskassen können die neben-<br>stehenden Umsätze abgelesen werden.<br>(L-): ist ein Hinweis dafür, daß die jeweils zur **Anzeige kommenden Umsätze mit der [-]-Taste löschbar sind. Nach Ziehen der Karte ist das Gerät wieder be-**

**Tageskassen** 

**"CK aus Laufzeit" sind die Werte, die zur Erzielung von Besonnungszeiten, von Chipkarten ab-**

**Mit der können, außer den Daten, Statistikkarte die mit der Tageskarte ablesbar sind, noch weitere Daten angezeigt werden. Dabei bleiben die Werte, die mit der Tageskasse evtl. gelöscht**

**Alle Werte sind auch hier mit der [-]-Taste ge-**

**Hier werden Chipkartenaufbuchungen mit Münzen und eventuell vergebene Rabatte auf-**

**triebsbereit.**

**gebucht wurden.**

**worden sind, erhalten.** 

**trennt löschbar.** 

**summiert.**

**Über die Statistikkarte können auch die Anzahl der Kunden und die Betriebsstunden abgelesen und ggf. gelöscht werden, wie bereits weiter vorn beschrieben.**

## **Sonderchipkarten: onderchipkarten:**

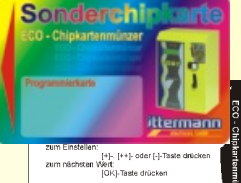

 $(L-)$  xxxx: xx

**-** 

eine Chipkarte aufbuchen, mit der Kunden**karten, ohne Einwerfen von Bargeld, aufge-**

<mark>Zum Lieferumfang gehören:</mark><br>- eine Programmierkarte. Mit dieser Karte ge-

**Alle Sonderchipkarten sind auf der Rückseite mit einer kurzen Bedienanleitung bedruckt. wertet werden können.** 

**Optionale Sonderchipkarten: Kundenkarte zum Testen, Tageskassenkarte ohne Löschen, Statistikkarte ohne Löschen, Chipkarte löschen, Vorgang abbrechen und Technikerkarte**

### **Info: Was sind Id`s?**

**Id`s sind Identifikationsnummern, woran Ihr Chipkartenmünzer erkennen kann,** ob er die eingesteckte Chipkarte benutzen darf oder nicht. Jedes Studio hat<br>seine eigene Identifikationsnummer. Diese besteht aus drei Teilen:<br>1. der Händlernummer, das ist die Chipkartenidentifikation des Händlers,

- 
- bei dem Sie Ihren Chipkartenmünzer gekauft haben,<br>2. der Kundennummer, das ist Ihre Chipkartenidentifikation bei Ihrem Händler<br>3. die Studionummer. Falls Sie mehrere Studios betreiben, erkennt der Chip-<br>kartenmünzer über d **3. hört. Kundennummer Studionummer**

**Mit der Freigabe von weiteren Studionummern, können Sie den Chipkarten-münzer veranlassen, Chipkarten von max. 10 verschiedenen Studios Ihrer Kette zu akzeptieren. Sollten Sie später einmal eines Ihrer Studios verkaufen, nehmen Sie die entsprechende Nummer wieder aus der Akzeptanzliste heraus. Chipkarten mit dieser Nummer werden nun zurückgewiesen.**

## Anzahl Kunden  $(L-)$  xxxx  $(L-)$  xxxx, xxEu Betriebsstunden

**In der Münzwerttabelle kann jedem Kanal ein**

**"Maximalwert" und "Korrekturwert" können aus kappt. Ein separater Zähler zählt die Chipkarten,**

**Bedi** 

Nach dem letzten Programmschrift ist der<br>Chiokartenmünzer wieder betriebsbereit.

' langen Sie in das Programmiermenü,<br>- eine Tageskassenkarte, zum Ablesen und<br>- Löschen der wichtigsten Tagesumsätze, **zu löschen und**

 **eine Statistikkarte, um Umsätze, den Kundenzähler und Betriebsstunden abzulesen bzw.**

# Leistungsmerkmale:

- steuert 1 Gerät
- Informationssystem für den Kunden und den Betreiber in einem 2x16 Zeichen **Display**
- ! einfache Bedienung über Folientastatur
- elektronischer Münzprüfer mit 15 verschiedenen Münzen (Wertmarke optional)
- ! großes Münzaufnahmevolumen, Münzentleerung von unten
- ! Chipkartenleser ohne Auswurfmagnet
- ! Vorlaufzeit, Zeitbegrenzung für Fernstart und Nachlaufzeit sind von 0-90 min in 1-Sekunden-Schritten einstellbar
- Zwangsabschaltung durch die Programmierung einer Maximalzeit
- ! bei Bedarf ist eine Anlaufzeit einstellbar
- nach Einwurf des Mindestpreises in Bar ist die kleinste Preiseinheit 10 Cent, die Laufzeit wird sekundengenau errechnet
- nach Abbuchen des Mindestpreises von der Chipkarte können weitere Abbuchungen, in einstellbarer Schrittgröße, erfolgen, die Laufzeit wird sekundengenau errechnet
- das Aufwerten von Chipkarten mit Münzen oder einer Sonderchipkarte ist möglich
- eine Aufbuchrabattstufe ist programmierbar
- für Bar- bzw. Chipkartenkunden sind unterschiedliche Preisgefüge einstellbar
- Freigabe bzw. Sperrung der Chipkartenakzeptanz von max. 10 verschiedenen Studios, der eigenen Kette, sind möglich
- Programmierung mit Sonderchipkarte
- Statistik: detaillierte Umsatzdaten
	- Kundenzähler
	- Betriebsstundenzähler

# Technische Daten:

- Gehäusematerial: Gehäusefarbe: Abmessungen: Kabeleinführung: Spannungsversorgung: 230 VAC 50/60 Hz Schaltleistung: Leistungsaufnahme
- Stahlblech 2 mm verschiedene RAL-Farben 188x280x130 mm (BxHxT) von hinten 8 A 10 VA

# Anschlußplan:

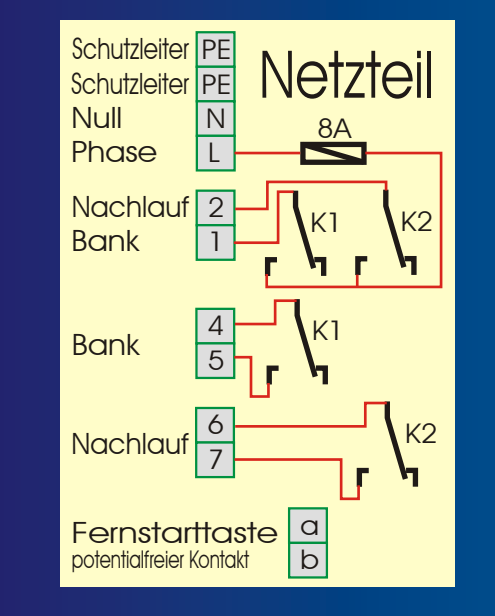

**Hersteller:**

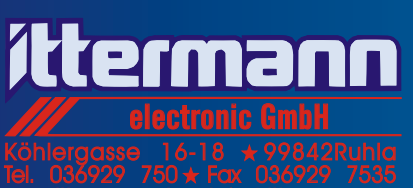

www.ittermann.de $\star$  info@ittermann.de

#### **Ihr Fachhändler:**

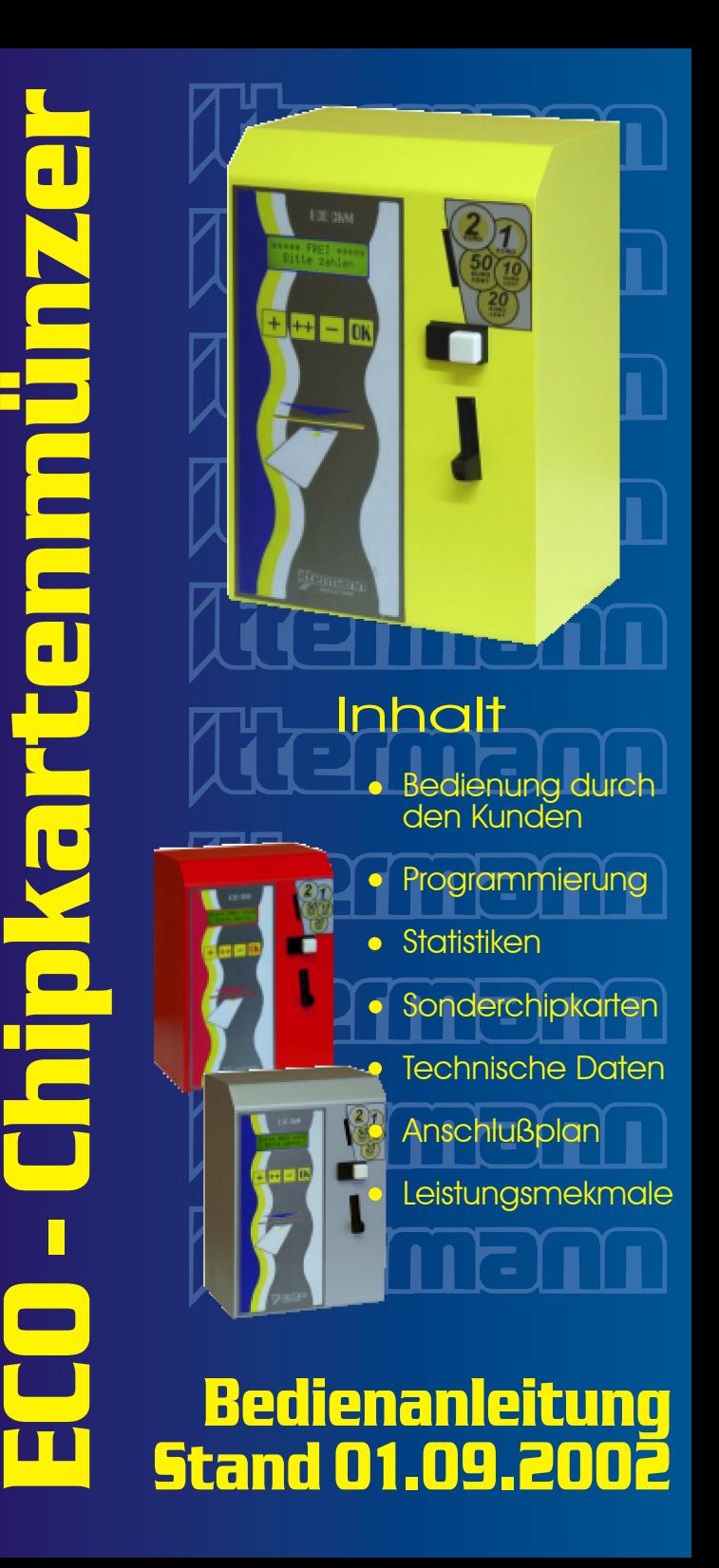